# Getting Started with HC Exchange Module

A COMPREHENSIVE GUIDE

# Contents

| Introduction                                                             | 1  |
|--------------------------------------------------------------------------|----|
| Minimum System Requirements for Exchange 2013                            | 1  |
| Hardware Requirements                                                    | 1  |
| Software Requirements                                                    | 2  |
| Simple Exchange 2013 Setup                                               | 3  |
| Complex Exchange 2013 Setup                                              | 3  |
| Minimum System Requirements for Exchange 2010                            | 4  |
| Hardware Requirements                                                    | 4  |
| Software Requirements                                                    | 5  |
| Exchange 2010 Setup                                                      | 5  |
| Minimum System Requirements for Hosting Controller                       | 6  |
| Hosting Controller Exchange Deployment Scenarios                         | 6  |
| Scenario 1 (HC Portal and HC Exchange Module Sharing the Same Box)       | 6  |
| Scenario 2 (HC Portal and HC Exchange Module in Distributed Environment) | 6  |
| Installing Hosting Controller                                            | 7  |
| Understanding User Structure of Hosting Controller                       | 7  |
| Configuring Hosting Controller                                           | 8  |
| Additional Configuration of Exchange Server at Host Level                | 11 |

## Introduction

Hosting Controller Hosted Exchange Module provides an absolute automation control panel for:

- ✓ Exchange 2013 CU1, CU2
- ✓ Exchange 2010 SP1, SP2, SP3
- ✓ Exchange 2007

HC Exchange module is tightly integrated with Microsoft Exchange Server to ensure provisioning of all the required features for the service providers to deploy and manage Exchange Hosting over any type of infrastructure i.e. new or existing one.

# Minimum System Requirements for Exchange 2013

Hosting Controller is your one stop shop that assures proficient management of Exchange 2013. It not only allows hosting companies and service providers to manage their Exchange 2013 offerings under one roof but also let them segregate their tenants into compact containers.

The later section of this document provides a clear picture of exactly what you need to setup an Exchange 2013 server. If you are new to Exchange 2013 then please view the Software and Hardware requirements below:

### Hardware Requirements

| Component  | Requirement                                                                                                    | Notes                                                                                                    |
|------------|----------------------------------------------------------------------------------------------------|----------------------------------------------------------------------------------------------------|
| Processor  | <ul> <li>x64 architecture-based computer with Intel processor that supports Intel 64 architecture (formerly known as Intel EM64T)</li> <li>AMD processor that supports the AMD64 platform</li> <li>Intel Itanium IA64 processors not supported</li> </ul>                                                                     | None                                                                                                    |
| Memory     | <ul> <li>Following requirements depends on previously installed Exchange roles:</li> <li>Mailbox 8GB minimum</li> <li>Client Access 4GB minimum</li> <li>Mailbox and Client Access combined 8GB minimum</li> </ul>                                                                                                    | None                                                                                                    |
| Disk Space | <ul> <li>At least 30 GB on the drive where Exchange is to be installed</li> <li>An additional 500 MB of available disk space for each Unified Messaging (UM) language pack that you plan to install</li> <li>200 MB of available disk space on the system drive</li> <li>A hard disk that stores the message queue</li> </ul> | The minimum space requirements specified here are not for disk subsystem requirements for adequate performance. |

| database on with at least 500 MB of free |  |
|------------------------------------------|--|
| space                                    |  |

For more details please refer to the following link:

http://technet.microsoft.com/en-us/library/aa996719(v=exchg.150).aspx

### Software Requirements

The software requirements to set up Exchange 2013 Server(s) can be found at: http://technet.microsoft.com/en-us/library/bb691354(v=exchg.150).aspx

- With Exchange 2013 the following Exchange roles are mandatory:
  - ✓ Client Access Server Role
  - ✓ Mailbox Server Role
- Hosting Controller should be installed only on the Client Access (CAS) Server(s) in case of Exchange 2013.
- To meet High Availability (H.A) a redundant solution should be setup by installing Hosting Controller on both Primary as well as the backup Client Access Server (CAS) in an Exchange 2013 environment.
- In order to install Hosting Controller on your Exchange 2013 CAS machine please follow the instructions mentioned in the installation guide:
   <a href="http://help.hostingcontroller.com/hc9/default.aspx?pageid=steps">http://help.hostingcontroller.com/hc9/default.aspx?pageid=steps</a> to follow
- For appropriate working of HC with Exchange 2013 Power Shell Remoting on Exchange, CAS Server should be enabled: <a href="http://portal.hostingcontroller.com/KB/a223/how-to-enable-remote-power-shell-for-hc-in-exchange-2013.aspx">http://portal.hostingcontroller.com/KB/a223/how-to-enable-remote-power-shell-for-hc-in-exchange-2013.aspx</a>

\*\*\*Setting up an Exchange H.A. entails 6 Datacenter Edition machines (2 DC, 2 CAS, 2 MBX). The Domain Controllers (D.C) should be installed with the Primary and Secondary options. The MBX machines should be configured in a DAG and H.A. should be set on the CAS array.

The later part of this document shows graphical illustration to differentiate the simple and complex Exchange 2013 setup.

# Simple Exchange 2013 Setup

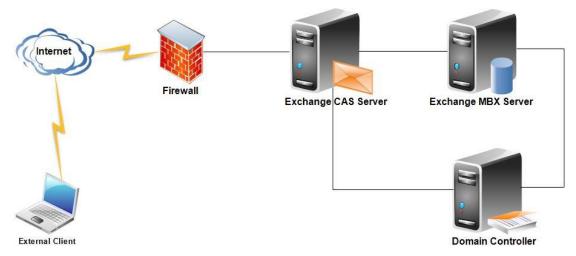

# Complex Exchange 2013 Setup

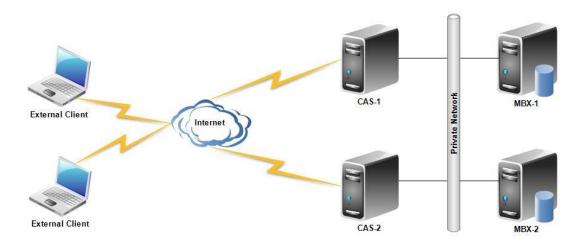

# Minimum System Requirements for Exchange 2010

Exchange 2010 was a revolutionary enhancement to the Microsoft messaging platform. Hosting Controller is one of the top control panels that is first to support Exchange 2010 and all its service packs.

The later section of this document provides a clear picture of exactly what you need to setup an Exchange 2010 server. If you are new to Exchange 2010 then please view the Software and Hardware requirements below:

## Hardware Requirements

| Component  | Requirement                                                                                                    | Notes                                                                                                    |
|------------|----------------------------------------------------------------------------------------------------|----------------------------------------------------------------------------------------------------|
| Processor  | <ul> <li>x64 architecture-based computer with Intel processor that supports Intel 64 architecture (formerly known as Intel EM64T)</li> <li>AMD processor that supports the AMD64 platform</li> <li>Intel Itanium IA64 processors not supported</li> </ul>                                     | It is recommended to install the Exchange management tools on a computer that has a 64-bit processor.  For more information, see <u>Install the Exchange 2010 Management Tools</u> and <u>Prepare Active Directory and Domains</u> . |
| Memory     | These requirements depends on previously installed Exchange features                                                                                                    | For detailed information about memory requirements for Exchange 2010, see <u>Understanding Memory Configurations and Exchange Performance</u> .                                                                                      |
| Disk Space | <ul> <li>At least 1.2 GB on the drive on which you install Exchange</li> <li>200 MB of available disk space on the system drive</li> <li>A hard disk that stores the message queue database on an Edge Transport server or Hub Transport server with at least 500 MB of free space</li> </ul> | The minimum space requirements specified here are not for disk subsystem requirements for adequate performance.                                                                                                    |

For more information please refer to the following link:

http://technet.microsoft.com/en-us/library/aa996719(EXCHG.141).aspx

# Software Requirements

The software requirements for setting up Exchange 2010 Server(s) can be found at: http://technet.microsoft.com/en-us/library/bb691354(v=exchg.141).aspx

- With Exchange 2010 the following Exchange roles are mandatory:
  - ✓ Hub Transport Server Role
  - ✓ Client Access Server Role
  - ✓ Mailbox Server Role
- Hosting Controller should be installed only on the Hub Transport Server(s) in case of Exchange 2010.
- To meet High Availability (H.A) a redundant solution should be setup by installing Hosting Controller on a backup Hub Transport Server in an Exchange 2010 environment.
- In case of Exchange 2010 Hosting Controller is only supported with the "on-premise" standard mode of installation. Hosting Controller will not work with "/hosting" switch.

The later part of this document shows graphical illustration of Exchange 2010 setup.

# Exchange 2010 Setup

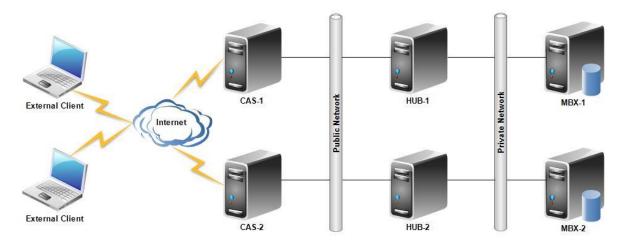

# Minimum System Requirements for Hosting Controller

Once your Exchange Servers are ready it's time to install Hosting Controller. MSSQL is the major prerequisite for storing Hosting Controller backend database. For other Software and Hardware requirements to install Hosting Controller, please refer to the link below:

http://help.hostingcontroller.com/hc9/default.aspx?pageid=System\_Requirements

### Hosting Controller Exchange Deployment Scenarios

Hosting Controller is quite flexible in terms of deployment. You may have everything loaded onto a single Exchange Server or define a separate server for each service. The choice is simply yours. The following section provides a bird's eye view of the different deployment models:

### Scenario 1 (HC Portal and HC Exchange Module Sharing the Same Box)

You may as well have everything served off a single Exchange Server. A Hosting Controller installation would directly go onto a single Exchange 2010/2013 Server. The HC Portal, HC backend MSSQL database and Exchange all will reside on the same Server.

\*\*\* HC Portal refers to the HC central interface serving customers and acting as the web front-end for customer logins.

### Scenario 2 (HC Portal and HC Exchange Module in Distributed Environment)

Distributed environments are supported equally as well. Hosting Controller can have its own separate dedicated Server (serving as a web front-end) and the Exchange can be configured on a separate box. This requires an installation of the Hosting Controller agent on each server. A primary installation would be needed on the HC box whereas a subsequent installation would be required on the Exchange HUB/CAS Server.

# Installing Hosting Controller

First of all download the installer from the following link:

http://hostingcontroller.com/Hosting-Software-Downloads/Windows-Hosting-Automation.html

Now apply it on your server(s). The installation itself is fairly simple. It permits a setup wizard to run and allows users to follow a step by step installation procedure. Depending upon the two deployment scenarios stated earlier in the document, the installation can be of two types:

### 1. Setup New Cluster

A new cluster refers to the creation of HC database for the first time. The very first server in the cluster would be commissioned with this installation. This can be a Windows Server 2008/2012 machine. MSSQL database can be on the very same server or on a remote box. For further information and step by step guide to install this setup please refer to the following link: <a href="http://help.hostingcontroller.com/hc9/default.aspx?pageid=steps">http://help.hostingcontroller.com/hc9/default.aspx?pageid=steps</a> to follow

### 2. Connect to Existing Cluster

Installations on all subsequent servers will fall under this category. Subsequent installations will just connect to the main HC database.

\*\*\* In case of Exchange, HC-x64 installer should be used as one of the requirements for Exchange is an x64 Operating System (O.S) by default. Other machines in the HC cluster can have either x86 or x64 installations respectively depending upon the OS they carry.

# Understanding User Structure of Hosting Controller

The foremost point to understand here is that Hosting Controller works on a 3 tier user model. The hierarchy is as follows:

- 1. Host
- 2. Reseller
- 3. Webadmin (End User)

Exchange Mail Domains and Mailboxes cannot directly be created under the Host level. At least one Reseller is mandatory. Resellers can in consequence add Hosted Organizations (O.U), Mail Domains and Mailboxes etc.

Following is the graphical illustration of the user structure of Hosting Controller:

# Hosting Controller User Structure

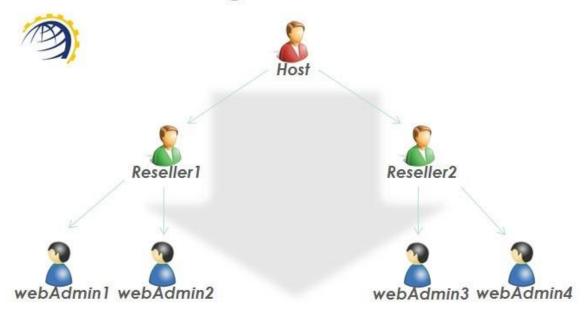

# Configuring Hosting Controller

The next step in line is the configuration of Hosting Controller. After a successful installation, proper configuration of Hosting Controller with Exchange Server is a vital part of the setup. However, before we delve into the details of the software configuration, certain server end configurations must be performed:

- For proper communication between Hosting Controller and Exchange Server, make sure that the
  HC Remoting Service (located in Services MMC) should run under a user which is a member of
  [Administrators, Domain Controller, Domain Admin, Organizational Management] Groups.
- Make sure **Microsoft Exchange Server System Attendant Service** is running and is in Automatic mode.
- For HC to be installed on any machine, that server must be registered in HC with the first IP address of the first Network Interface Card (NIC). Also, ensure that machine is not configured with DHCP settings and a static IP is bound to the NIC.

Follow the steps as stated to successfully configure the panel:

1. Log on to the HC panel as a Host Administrator.

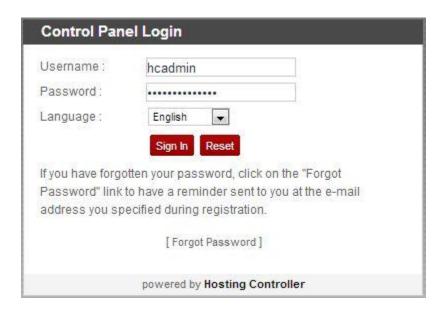

2. Enable Exchange server role in the cluster.

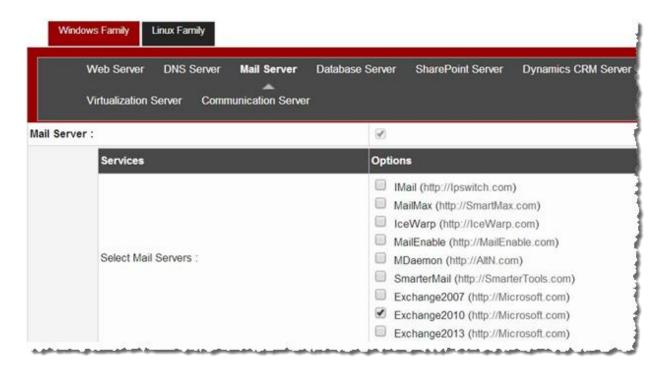

3. Add server in the cluster and assign mail role to it.

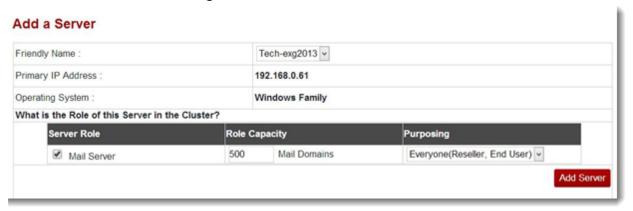

4. Specify Remote Power Shell logon credentials to connect

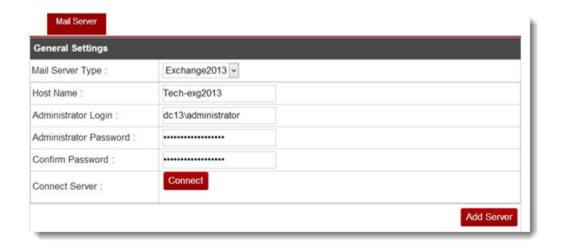

HC automatically extract information from Exchange server that can be easily modified later.

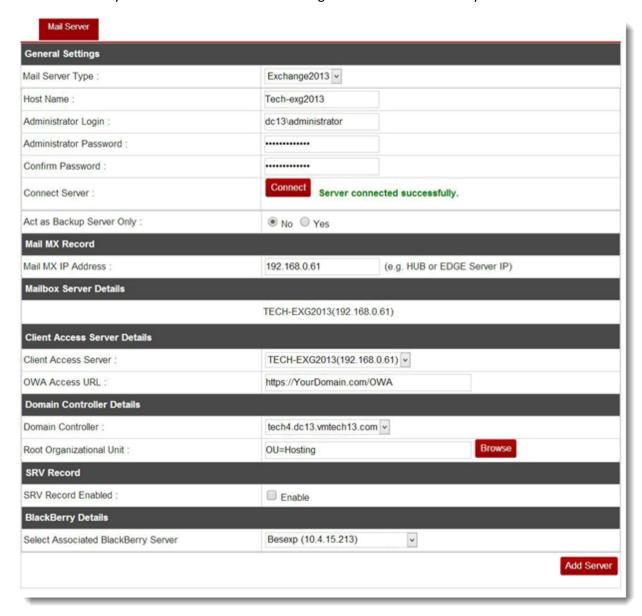

### Additional Configuration of Exchange Server at Host Level

A host can additionally configure the Exchange server under **Panel Configuration** section. For further information please refer to the following link:

http://help.hostingcontroller.com/hc9/default.aspx?pageid=exchange\_module\_configuration

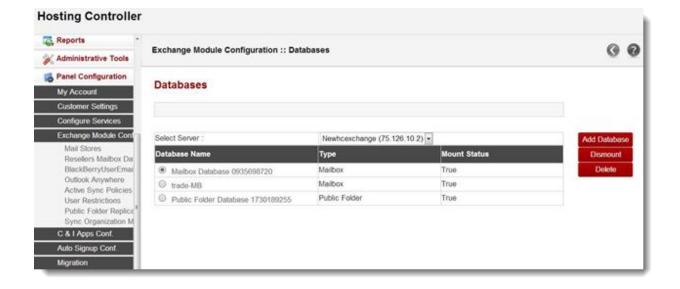